## Faculty: Add (or Remove) Weeks/Topics

Hart Wilson - 2018-03-03 - [Comments \(0\)](#page--1-0) - [Faculty](https://support.sou.edu/kb/faculty)

If you need to adjust the number of sections in your course, here's how:

## **Add Sections**

 $\pmb{\times}$ 

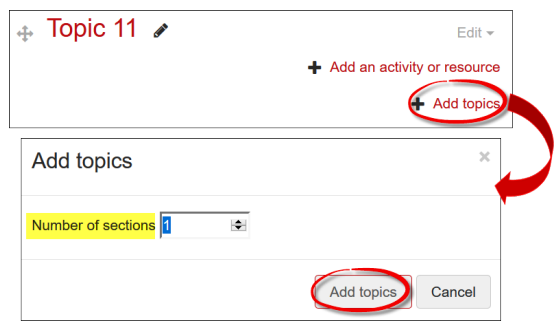

With editing turned on, scroll to the bottom of your course home page and click on the **Add topics** (or weeks) link. In the **Add topics** dialogue box, enter the number of sections you want to add, then click on **Add topics**.

## **Delete Sections**

Sections have to be deleted one at a time. To delete a section, click on the **Edit** link associated with it, then click on **Delete topic**. Repeat as needed until you have the desired number of sections.

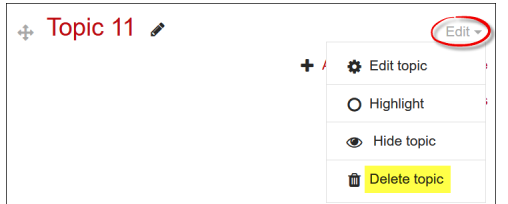